# **Rancang Bangun Aplikasi UMKM Obat Tradisional Kalimantan Tengah berbasis Android**

**Anastia Ivanabilla Novanti**1) **, Nova Noor Kamala Sari**2\*)

1)2) Jurusan Teknik Informatika, Fakultas Teknik, Universitas Palangka Raya Jl. Yos Sudarso, Palangka Raya \*corresponding author <sup>1)</sup>anastiaivanabilla@mhs.eng.upr.ac.id <sup>2)</sup>novanoorks@it.upr.ac.id

#### **Abstrak**

Kalimantan Tengah dikenal dengan keragaman tanaman lokalnya. Tidak hanya itu, tanamantanaman ini sebagian besar juga dikenal akan khasiatnya pada kesehatan. Hal ini merupakan peluang besar bagi masyarakat untuk mengolah tanaman tersebut menjadi obat tradisional dan mendirikan Usaha Mikro Kecil Menengah (UMKM) penjualan obat tradisional. Sayangnya, para pengusaha UMKM ini kurang diperkenalkan secara meluas kepada masyarakat sekitar sehingga masyarakat pun mengalami kesulitan saat ingin mencari toko obat tradisional. Aplikasi UMKM Obat Tradisional Kalimantan Tengah berbasis Android ini dibuat agar pengguna yang merupakan masyarakat setempat dapat melakukan pencarian toko obat tradisional yang menjual obat yang diinginkan, melihat informasi dan dapat melihat lokasi toko obat tersebut.

Adapun metode pengembangan sistem perangkat lunak yang digunakan adalah *waterfall* dengan melalui lima tahapan, yaitu analisis, desain, implementasi/*coding*, *testing* dan pendukung. Perangkat lunak yang dikembangkan dalam penyusunan Program Profesional ini menggunakan bahasa Java dan menggunakan software Android studio sebagai sarana pengembangan aplikasi. MySQL digunakan sebagai media penyimpanan *database* tentang informasi toko obat tradisional.

Hasil akhir dari penelitian ini adalah menghasilkan aplikasi berbasis android yang dapat digunakan masyarakat untuk melakukan pencarian toko-toko obat tradisional Kalimantan Tengah berdasarkan kata kunci jenis obat, sekaligus membantu UMKM untuk menjalankan usahanya.

**Kata kunci:** UMKM ; Obat Tradisional; Aplikasi; Android

### *Abstract*

*Central Kalimantan is known for its diversity of local plants. Moreover, most of these plants are also known for their health benefits. This is a great opportunity for the community to process these plants into traditional medicines and establish Micro, Small and Medium Enterprises (MSMEs) selling traditional medicines. Unfortunately, these MSME entrepreneurs are not widely introduced to the surrounding community so that people also experience difficulties when they want to find traditional medicine. The Android-based Central Kalimantan Traditional Medicine Search Information System application was created so that users who are local people can search for traditional medicine stores selling the medicine they want, view information and be able to see the location of the store.* 

*The software system development method used is waterfall through five stages, namely analysis, design, implementation / coding, testing and support. The software developed in the preparation of this Professional Program uses the Java language and uses the Android studio software as a means of application development. MySQL is used as a database storage media about traditional medicine store information.* 

*The final result of this research is to produce an android-based application that can be used by the community to search for traditional medicine shops in Central Kalimantan based on keywords of medicine types, as well as helping MSMEs to run their businesses.*

*Keywords: Micro, Small and Medium Enterprises (MSME); Traditional medicine; application ; Android* 

#### **1. PENDAHULUAN**

Era pandemi covid-19 yang tengah berlangsung telah membuka mata manusia akan pentingnya teknologi informasi. Pembatasan sosial sangat mengganggu aktifitas diluar rumah, seperti bekerja, sekolah, beribadah, dan aktifitas jual-beli. Tak sedikitpun orang yang harus kehilangan pekerjaan karena tidak sanggup bertahan di kala pandemi ini. Solusi terbaik untuk bertahan adalah dengan mengandalkan teknologi, seperti internet. Internet dapat membantu kita melakukan aktifitas dengan tidak keluar rumah, contohnya seperti kuliah online, seminar online, bahkan belanja online.

Kalimantan Tengah dikenal dengan keragaman tanaman lokalnya. Tidak hanya itu, tanamantanaman ini sebagian besar juga dikenal akan khasiatnya pada kesehatan. Hal ini merupakan peluang besar bagi masyarakat untuk mengolah tanaman tersebut menjadi obat tradisional dan mendirikan Usaha Mikro Kecil Menengah (UMKM) sebagai mata pencaharian dikala sulitnya perekonomian pada era pandemi ini. Sayangnya, para pengusaha UMKM ini kurang diperkenalkan secara meluas kepada masyarakat sekitar sehingga masyarakat pun mengalami kesulitan saat ingin mencari toko obat tradisional tertentu yang mungkin saja tidak jauh dari lokasi tinggal mereka. Dari permasalahan tersebut, perlu adanya sebuah inovasi yang dapat membantu aktifitas usaha UMKM obat tradisional dalam memperkenalkan produk nya agar dapat mudah dicari oleh masyarakat.

Android sebagai sistem operasi yang digunakan oleh sebagian besar telepon pintar di jaman sekarang. Selain itu juga, penerapan sistem operasi android dalam perangkat mobile membawa kita pada kenyaataan bahwa sistem operasi ini dapat dengan tepat mampu merealisasikan penyebaran dan kebutuhan asupan akan informasi secara realtime, serta mampu memberikan sebuah sistem informasi yang praktis, ringkas, interaktif dan mudah diakses oleh semua orang ke dalam sebuah perangkat mobile. [1][2][3]

Dengan alasan tersebutlah penulis melakukan penelitian dengan judul "Aplikasi UMKM Obat Tradisional Kalimantan Tengah berbasis Android" untuk membantu mempromosikan para pengusaha UMKM tepatnya pada usaha obat tradisional Kalimantan Tengah.

### **2. TINJAUAN PUSTAKA**

### **2.1 Android**

Android adalah sebuah kumpulan perangkat lunak untuk perangkat mobile yang mencakup sistem operasi, *middleware* dan aplikasi utama mobile. Android adalah sistem operasi berbasis Linux yang dirancang untuk perangkat bergerak layar sentuh seperti telepon pintar dan komputer tablet. Android dibangun dengan menggunakan asas *object oriented*, dimana elemen-elemen penyusun sistem operasinya berupa objek yang dapat digunakan kembali/*reusable*

### **2.2 UML (***Unified Modelling Languange***)**

*Unified Modelling Language* atau biasa disebut dengan UML adalah bahasa atau aturan dasar yang telah disepakati dalam rangka membuat desain, dokumentasi, spesifikasi, gambaran proses, visualisasi, dan rancang bangun dari suatu sistem perangkat lunak (aplikasi). UML ini digunakan untuk mengembangkan *software* atau aplikasi yang berorientasi objek. UML memiliki beberapa bentuk diagram yang digunakan dalam pembuatan atau pengembangan aplikasi, beberapa diantaranya adalah *use case* diagram, *activity* diagram, dan *class* diagram. [4]

### **3. METODE PENELITIAN**

### **3.1 Pengumpulan Data**

Metode pengumpulan data yang dilakukan meliputi : [5]–[7]

a. Metode Observasi

Observasi dilakukan untuk mengetahui usaha toko obat tradisional Kalimantan Tengah

- b. Wawancara (Interview) Metode Wawancara (Interview) adalah metode yang digunakan penulis untuk mengumpulkan data dengan cara bertanya langsung pada pihak/pelaku UMKM penjual obat tradisional Kalimantan Tengah
- c. Studi kepustakaan

Metode Kepustakaan adalah metode yang digunakan penulis untuk mengumpulkan data dengan cara membaca dan mempelajari buku-buku dan literatur yang ada hubungannya dengan pembuatan Aplikasi UMKM Obat Tradisional Kalimantan Tengah berbasis Android

# **3.2 Metodologi Pengembangan Perangkat Lunak**

Metode yang digunakan dalam pengembangan perangkat lunak ini adalah menggunakan waterfall. Model air terjun menyediakan pendekatan alur hidup perangkat lunak secara sekuensial atau terurut. Model ini dipilih karena mempunyai struktur yang jelas dan terarah dalam setiap perancangan dan implementasinya. Model ini merupakan model yang paling banyak dipakai dalam Software Engineering (SE) dan pertama kali diperkenalkan oleh Winston Royce sekitar tahun 1970 [8]. Pada perkembangannya banyak bermunculan modifikasi-modifikasi dari model tersebut. Sehingga model yang digunakan pada penelitian ini merupakan model Waterfall yang modifikasi. Tahapan *waterfall* yang dilakukan yaitu analisis, desain, implementasi dan pengujian

[7][9]

a. Analisis sistem

Proses pencarian kebutuhan difokuskan pada software untuk mengetahui sifat dari aplikasi yang akan dibuat, seperti manajemen hak akses pengguna beserta fasilitasfasilitas yang ada, pemodelan proses bisnis menggunakan *Unified Modeling Language* (UML)

- b. Desain Sistem Proses ini digunakan untuk membuat "blueprint" software seperti, perancangan basis data dan perancangan antarmuka (interface).
- c. Implementasi

Proses ini akan dilakukan pembuatan perangkat lunak sesuai dengan perancangan basis data dan antar muka yang telah dilakukan pada tahap sebelumnya.

d. Pengujian Sistem

Proses pengujian akan dilakukan dengan Blackbox Testing yang disertai dengan melakukan simulasi data.

# **3.3 Analisis Sistem**

a. Deskripsi bisnis proses sistem

1. Admin

- a) Admin membuka aplikasi pada smartphone.
- b) Admin memilih menu login Admin lalu memasukkan username dan password.
- c) Aplikasi menampilkan menu utama admin
- d) Admin memilih menu 'Validasi permintaan toko' apabila ingin memvalidasi permintaan registrasi toko obat tradisional
- e) Admin membuka menu 'daftar toko' untuk melihat list toko yang sudah divalidasi
- f) Admin dapat mengecek informasi toko dan obat tradisional yang dijual.
- g) Apabila admin ingin menghapus toko, admin akan menekan pilihan 'hapus toko' pada informasi detail toko.
- h) Admin memilih menu 'log out' apabila ingin logout atau ingin beralih ke menu awal saat aplikasi baru dibuka.
- 2. Pemilik toko
- a) Pemilik toko membuka aplikasi pada smartphone.
- b) Apabila belum melakukan registrasi, pemilik toko memilih menu 'daftar' pada menu awal. Apabila data sudah lengkap, pemilik toko akan submit dan menunggu hingga admin memvalidasi permintaan tersebut.
- c) Pemilik toko login dengan memilih menu 'login toko' lalu memasukkan username dan password. Apabila username dan password benar, maka aplikasi langsung menampilkan informasi toko tersebut beserta obat tradisional yang dijual.
- d) Pemilik toko menambahkan data obat yang dijual. Seterusnya dapat melakukan pengelolaan data pada produk yang dijual.
- e) Pemilik toko menekan pilihan 'log out' apabila ingin log out.
- f) Pemilik toko menekan pilihan 'hapus toko' apabila ingin menghapus akun toko miliknya.
- 3. Pembeli
	- a) Pembeli membuka aplikasi pada smartphone.
	- b) Pembeli memilih menu pencarian obat untuk melakukan pencarian produk yang diinginkan.
	- c) Setelah hasil pencarian ditampilkan, pembeli melihat informasi toko-toko yang menjual produk tersebut beserta obat tradisional lainnya yang dijual.
	- d) Pembeli melihat lokasi toko
	- e) Pembeli dapat menghubungi pemilik toko terlebih dahulu untuk menanyakan produk yang ingin dibeli (via personal chat sosial media) atau dapat langsung mendatangi toko.

### **3.4 Perancangan Sistem**

### 1. *Use Case Diagram*

Use case atau diagram use case merupakan pemodelan untuk kelakukan (*behavior)* sistem informasi yang akan dibuat. *Use case* mendeskripsikan sebuah interaksi antara satu atau lebih aktor dengan sistem informasi yang akan dibuat.[9]

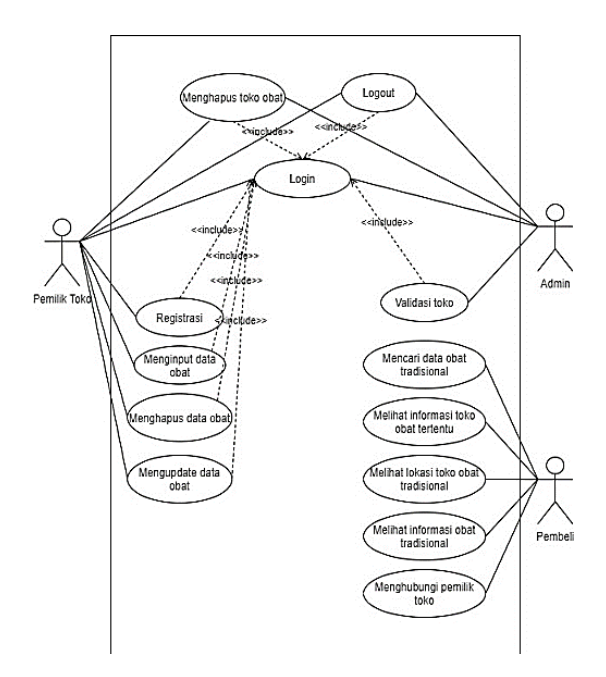

Gambar 1. *Use Case Diagram*

### 2. Class Diagram

*Class diagram* menggambarkan struktur sistem dari segi pendefinisian kelas-kelas yang akan dibuat untuk membangun sistem. Class diagram berfungsi sebagai pedoman bagi pembuat program dalam membuat rancangan kelas.

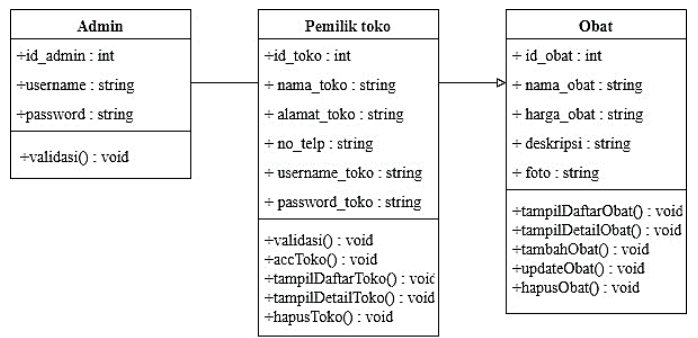

Gambar 2. Class Diagram

### **4. PEMBAHASAN**

### **4.1 Tampilan Pembuka dan Menu Utama**

Menu utama akan tampil setelah splash screen muncul sebagai pembuka aplikasi. Terdapat 4 menu utama pada aplikasi ini, yaitu menu 'Cari Obat' yang digunakan untuk pengguna umum apabila ingin mencari obat, menu 'Login Admin' yang digunakan untuk melakukan login sebagai admin, menu 'Login Toko' yang digunakan untuk melakukan login sebagai pemilik toko, dan menu 'Daftarkan Toko' digunakan untuk pemilik toko yang belum memiliki akses untuk login dan ingin mendaftarkan toko nya untuk masuk kedalam aplikasi pencarian obat tradisional tersebut.

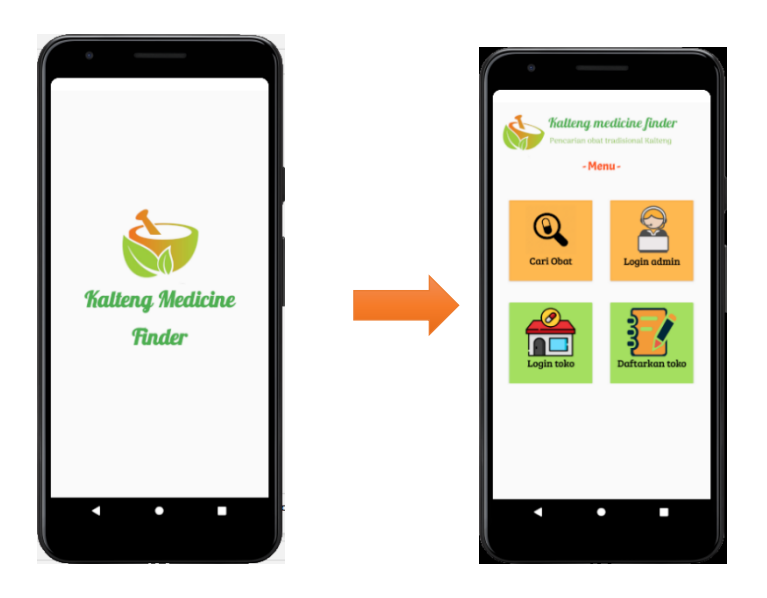

Gambar 3. Tampilan splash screen dan menu utama

### **4.2 Tampilan Menu Cari Obat**

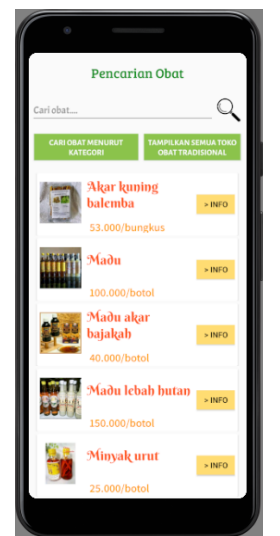

Gambar 4. Tampilan awal Menu Cari Obat

Pada menu ini akan ditampilkan tiga opsi pencarian, yaitu dengan kolom pencarian kata kunci, tombol pencarian obat menurut kategori, dan tombol menampilkan semua toko obat tradisional. Dibawah opsi terdapat list dari semua obat yang dijual oleh seluruh toko obat tradisional. Disamping kanan setiap baris obat terdapat tombol '>INFO' yang apabila di klik akan menampilkan detail informasi dari obat tradisional yang di klik.

### **4.3 Tampilan Menu Login**

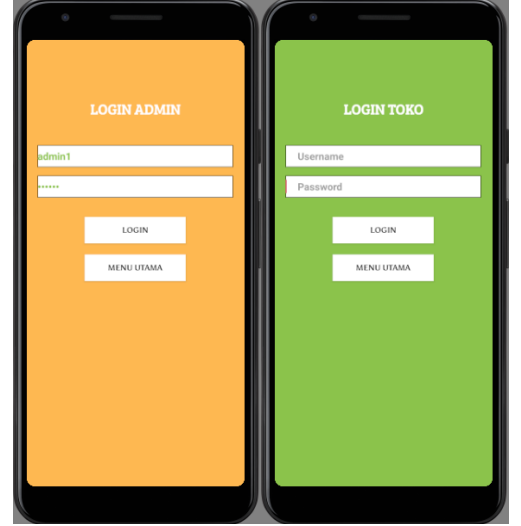

Gambar 5. Tampilan Login admin dan login toko

Untuk login diperlukan username dan password akun admin atau toko (yang telah divalidasi oleh admin). Apabila inputan username dan password tidak sesuai dengan record yang berada pada database, maka akan muncul toast "Invalid username or password", sedangkan apabila inputan sesuai, maka tampilan ini akan berpindah ke halaman menu admin (untuk login sebagai admin) atau ke profil toko (untuk login sebagai toko).

### **4.4 Tampilan Menu Admin**

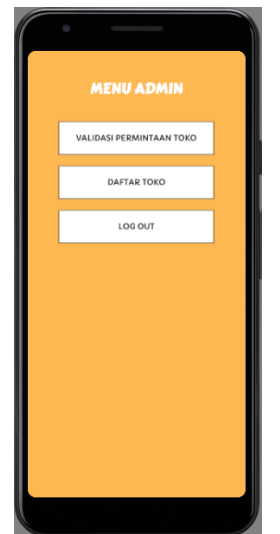

Gambar 6. Halaman menu admin

Terdapat 3 menu pada halaman menu admin, yaitu menu 'Validasi permintaan toko' untuk memvalidasi toko yang baru didaftarkan oleh pemilik toko, menu 'Daftar toko' untu melihat daftar-daftar toko yang sudah divalidasi, dan menu 'Log out' untuk log out sebagai admin dan kembali ke menu utama.

a. Halaman Validasi Permintaan Toko

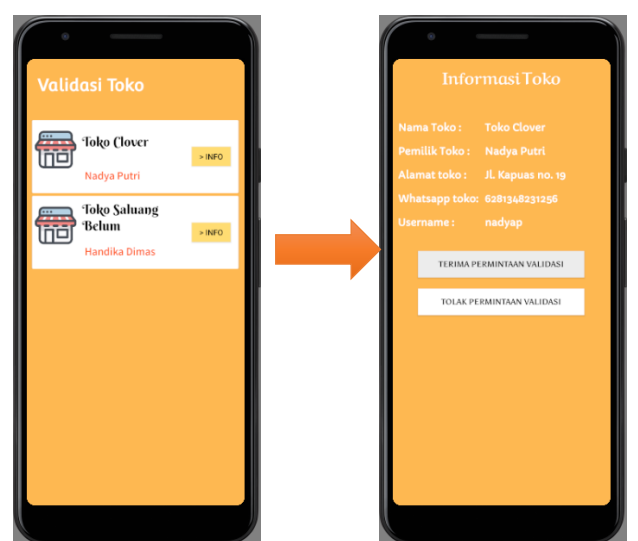

Gambar 7. Halaman validasi permintaan took

Pada halaman ini list toko yang belum divalidasi akan ditampilkan. Isi list yang tertera adalah nama toko dan nama pemilik toko, setiap list terdapat button 'Info' yang apabila di klik akan menampilkan informasi dari toko tersebut yang didapat dari form pendaftaran yang diisi pemilik toko di menu utama 'Daftarkan Toko'. Selanjutnya ditampilkan informasi toko bersangkutan yang mana data ini diambil dari form pendaftaran yang diisi oleh pemilik toko obat tradisional pada aplikasi. Apabila admin menganggap toko obat tradisional ini terpercaya, maka admin akan menerima validasi toko tersebut dengan mengklik tombol 'TERIMA PERMINTAAN VALIDASI', dan sebaliknya apabila toko tersebut tidak terpercaya maka admin akan mengklik tombol 'TOLAK PERMINTAAN VALIDASI'.

### b. Halaman daftar toko

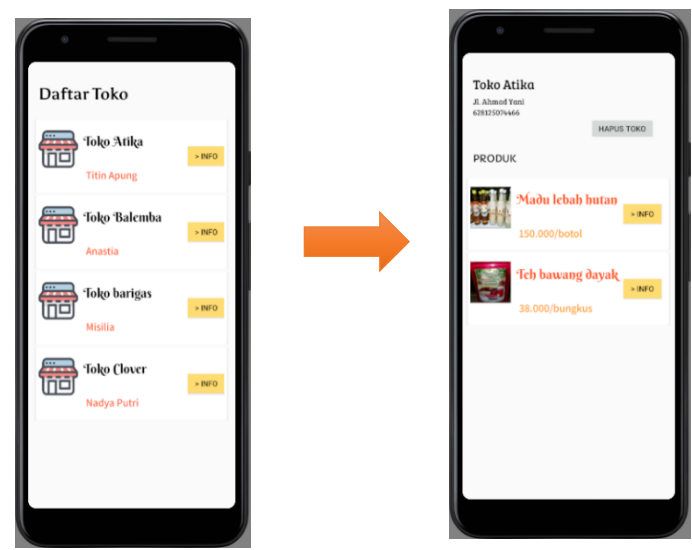

Gambar 8. Tampilan daftar semua toko obat tradisional dan detail informasi toko (admin)

Tombol '>INFO' apabila di klik maka akan menampilkan detail informasi toko yang dipilih. Admin dapat menghapus toko obat tradisional dengan mengklik tombol 'HAPUS TOKO' yang berada di tampilan detail informasi toko.

# **4.5 Tampilan Profil Toko**

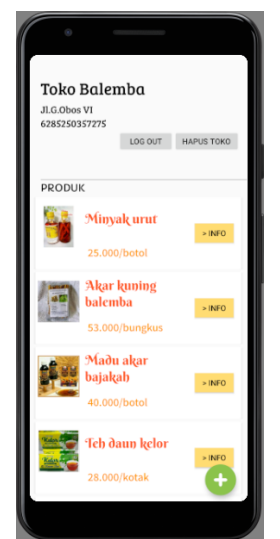

Gambar 9. Halaman profil toko

Setelah berhasil login, tampilan akan berubah menjadi profil toko yang sedang login. Terdapat informasi toko (nama, alamat dan nomor telepon) beserta daftar obat-obat tradisional yang dijual. Terdapat tombol untuk log out dan untuk menghapus toko. Apabila tombol hapus toko di klik maka akan muncul pesan dialog konfirmasi penghapusan akun toko yang dimiliki. Di pojok kanan bawah terdapat floating action button untuk menambahkan obat tradisional yang ingin dijual.

a. Halaman tambah obat tradisional

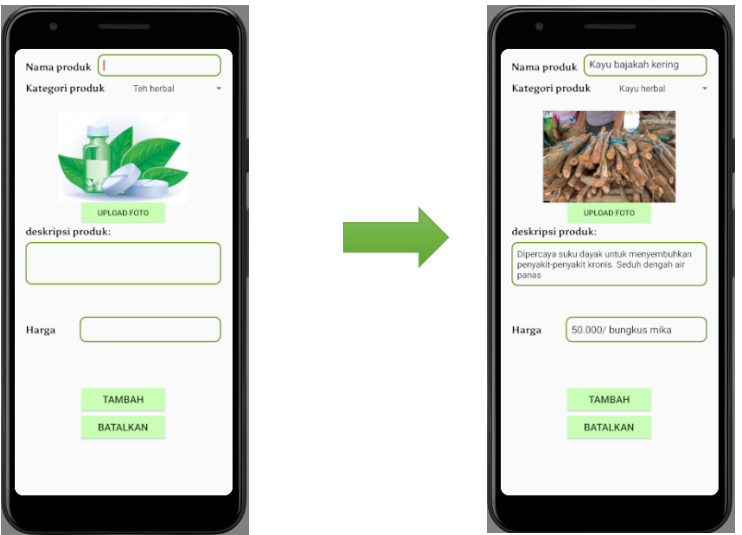

Gambar 10. Halaman tambah obat tradisional

Terdapat beberapa inputan yang harus diisi saat menambahkan obat tradisional yang akan dijual, diantaranya nama obat, kategori obat, foto, deskripsi produk obat dan harga. Semua inputan harus diisi dan apabila saat mengklik tombol tambah masih ada inputan yang kurang lengkap, maka pesan error akan muncul dan menunjuk ke kolom mana yang masih belum diinput data nya.

b. Halaman informasi detail obat tradisional

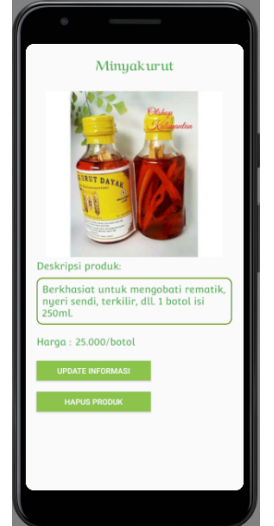

Gambar 11. Tampilan informasi detail obat

Pada tampilan informasi detail obat terdapat 2 tombol, yaitu tombol untuk mengupdate data obat tradisonal dan tombol untuk menghapus data.

## **4.6 Tampilan Daftarkan Toko**

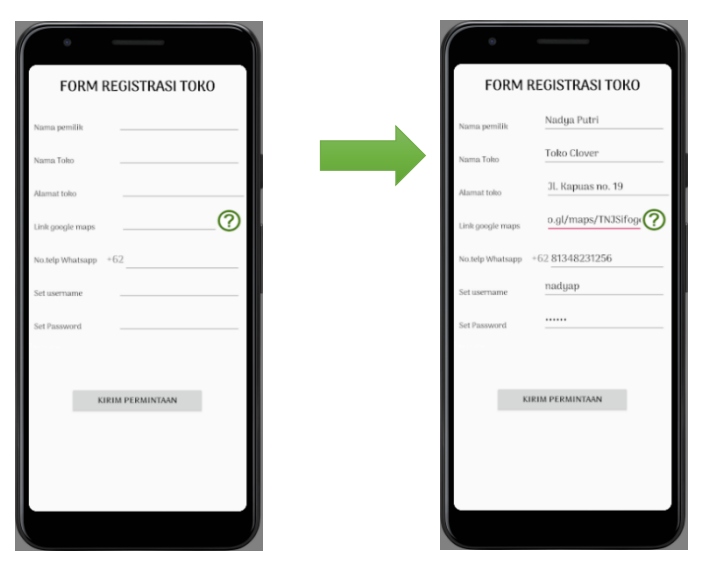

Gambar 12. Halaman daftarkan toko

Pemilik toko yang belum memiliki akun dan ingin menjual produk obat tradisional ke aplikasi harus melakukan registrasi terlebih dahulu. Data yang diinput berupa nama pemilik toko, nama toko, alamat toko, link google maps, nomor telepon whatsapp, username dan password.

Setelah data sudah terisi dan pemilik toko menekan tombol kirim, maka data akan tersimpan di database namun pemilik toko masih belum bisa login,karena harus menunggu admin untuk memvalidasi akun tersebut.

#### **5. KESIMPULAN**

Aplikasi UMKM Obat Tradisional Kalimantan Tengah berbasis Android ini dirancang dan dibangun dengan beberapa tahapan, yaitu menentukan objek penelitian, mengumpulkan data secara observasi maupun studi pustaka, menganalisa, membuat desain aplikasi, mengimplementasikan kedalam bahasa pemrograman, dan menguji aplikasi. Bahasa pemrograman untuk proses pembuatan aplikasi adalah Java dan PHP. Untuk membuat aplikasi ini digunakan tiga software utama, yakni Android Studio untuk aplikasi, Visual Studio Code untuk bahasa PHP, dan XAMPP sebagai remote server. Dengan dibuatnya aplikasi ini, aktifitas usaha toko obat tradisional dalam memperkenalkan produk nya dapat terbantu agar dapat mudah dicari oleh masyarakat khususnya di Kalimantan Tengah.

### **DAFTAR PUSTAKA**

- [1] N. N. K. Sari, "Rancang Bangun Media Pengenalan Huruf Hijaiyah Untuk Anak Usia Dini Berbasis Android," *J. Teknol. Inf. J. Keilmuan dan Apl. Bid. Tek. Inform.*, vol. 14, no. 2, pp. 161–170, 2020.
- [2] N. N. K. Sari, P. B. A. A. Putra, and E. Christian, "RANCANG BANGUN APLIKASI MOBILE LEARNING TENSES," *J. Teknol. Inf.*, vol. 13, no. 2, pp. 37–46, 2019.
- [3] L. Licantik, N. N. K. Sari, and N. Heldayanti, "SISTEM INFORMASI GEOGRAFIS FASILITAS KESEHATAN BPJS DI KOTA PALANGKA RAYA BERBASIS ANDROID," vol. 14, no. 1, pp. 30–39, 2020.
- [4] R. A. Sukamto and M. Shalahuddin, *Rekayasa Perangkat Lunak Terstruktur dan Berorientasi Objek*. Bandung: Informatika Bandung, 2014.
- [5] N. N. K. Sari, W. Widiatry, and P. B. A. A. Putra, "Sistem Informasi Kepegawaian UPT Kesatuan Pengelolaan Hutan Produksi Kapuas Tengah UNIT XI," *J. Inform.*, vol. 7, no. 2, pp. 183–191, 2020.
- [6] N. N. K. Sari, "SISTEM INFORMASI PENDAFTARAN TES TOEFL PADA UPT

BAHASA UNIVERSITAS PALANGKA RAYA BERBASIS WEBSITE," *J. Teknol. Inf. J. Keilmuan dan Apl. Bid. Tek. Inform.*, vol. 15, no. 1, pp. 53–59, 2021.

- [7] N. N. K. Sari, "IMPLEMENTASI METODE WEIGTHED PRODUCT PADA SISTEM PENDUKUNG KEPUTUSAN UNTUK PENILAIAN KINERJA KARYAWAN PT. JAMKRIDA," vol. 14, no. 1, pp. 94–104, 2020.
- [8] S. Pressman, Roger, *Rekayasa Perangkat Lunak.Pendekatan Praktisi. Edisi 7*. Yogyakarta: Andi, 2012.
- [9] W. Widiatry and N. N. K. Sari, "Rancang Bangun Website untuk Memeriksa Plagiat E-Journal Fakultas Kedokteran Universitas Palangka Raya," *J. CoreIT J. Has. Penelit. Ilmu Komput. dan Teknol. Inf.*, vol. 5, no. 2, pp. 36–43, 2019.